# บทที่ 5

### การออกแบบโครงสร้างและจอภาพของระบบ

้การออกแบบโครงสร้างและจอภาพของระบบบริหารจัดการศูนย์การเรียนรู้ภาษาอังกฤษ ได้ แบ่งผู้ใช้งานออกเป็น 4 กลุ่ม คือ บุคคลทั่วไป สมาชิก เจ้าหน้าที่ศูนย์ และผู้ดูแลระบบ โดยสิทธิ์ของแต่ละ ผู้ใช้จะถูกแบ่งเมื่อผู้ใช้ทำการเข้าสู่ระบบ

#### 5.1 การออกแบบโครงสร้างของระบบ

การออกแบบโครงสร้างโปรแกรมได้แบ่งตามสิทธิของผู้ใช้งาน โดยผู้ใช้งานจะต้อง ล็อกอินโดยป้อนรหัสผู้ใช้และรหัสผ่านทุกครั้งเพื่อเข้าสู่ระบบ เมื่อล็อกอินเข้าสู่ระบบแล้ว ผู้ใช้งาน สามารถแก้ไขรหัสผ่านของตนเองได้ ส่วนการจัดการข้อมูลอื่นๆ สิทธิในการจัดการข้อมูลจะแตกต่าง กันไป ดังรูป 5.1

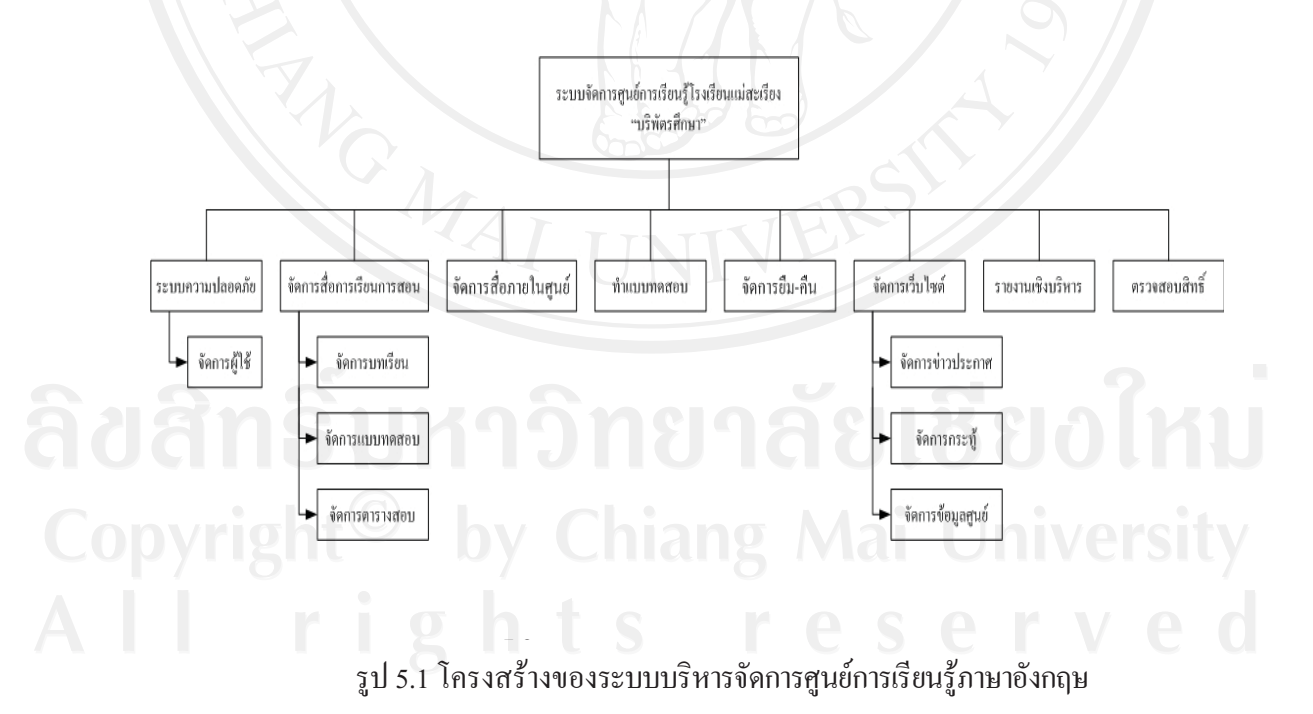

#### 5.2 การออกแบบหน้าจอแสดงผล

-/-%- (Input Design)- )/-% (Output Design) ตามขอบเขตของข้อมูลและความต้องการของผู้ใช้ระบบ ดังนี้

5.2.1 หน้าจอหลักของระบบ

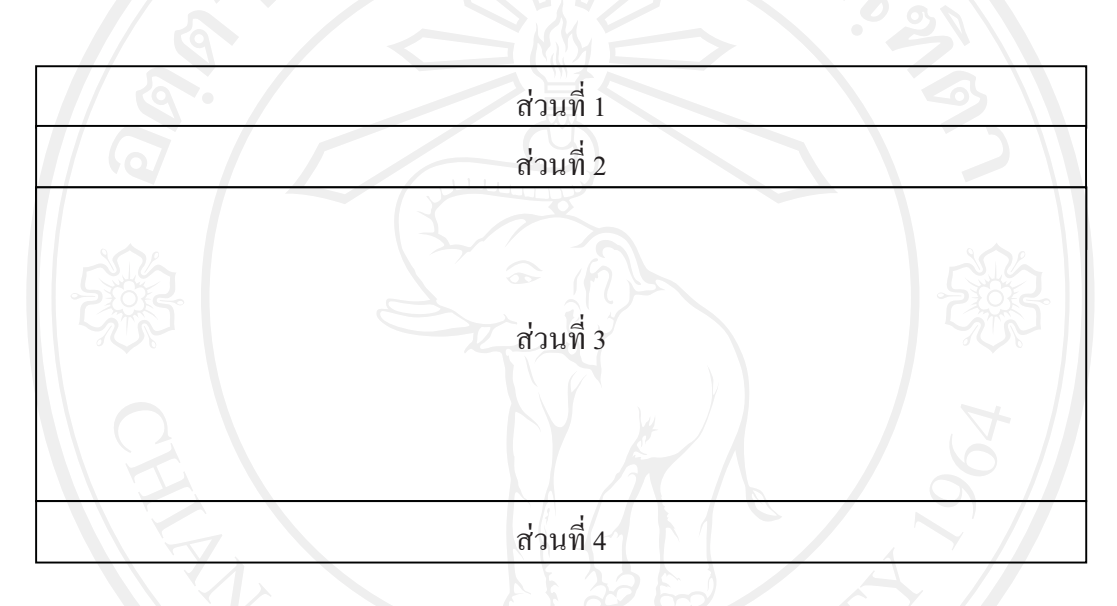

รูป 5.2 แสดงโครงสร้างของหน้าจอหลักของระบบ<br>-

จากรูป 5.2 สามารถอธิบายใด้ดังนี้<br>- ร่วมนี้ 1 แฮรงโอโอ้แจม

ส่วนที่ 1 แสดงโลโก้และรูปภาพของโรงเรียนบริพัตรศึกษา รวมทั้งชื่อระบบทั้งภาษาไทยและ<br>-ภาษาอังกถษ

- )0(2 %
 -0( - 0
- ส่วนที่ 3 แสดงข้อมูล และรับข้อมูล<br>ส่วนที่ 1 แสดงข้อมูล และรับข้อมูล
- ส่วนที่ 4 แสดงชื่อผู้พัฒนาระบบ ที่อยู่และเบอร์โทรติดต่อ โรงเรียนบริพัตรศึกษา<br>-

จากรูป 5.2 สามารถแยกการออกแบบหน้าจอแสดงผลออกเป็นส่วนหลัก ๆ ได้ดังนี้

5.2.2 หน้าจอเข้าสู่ระบบ

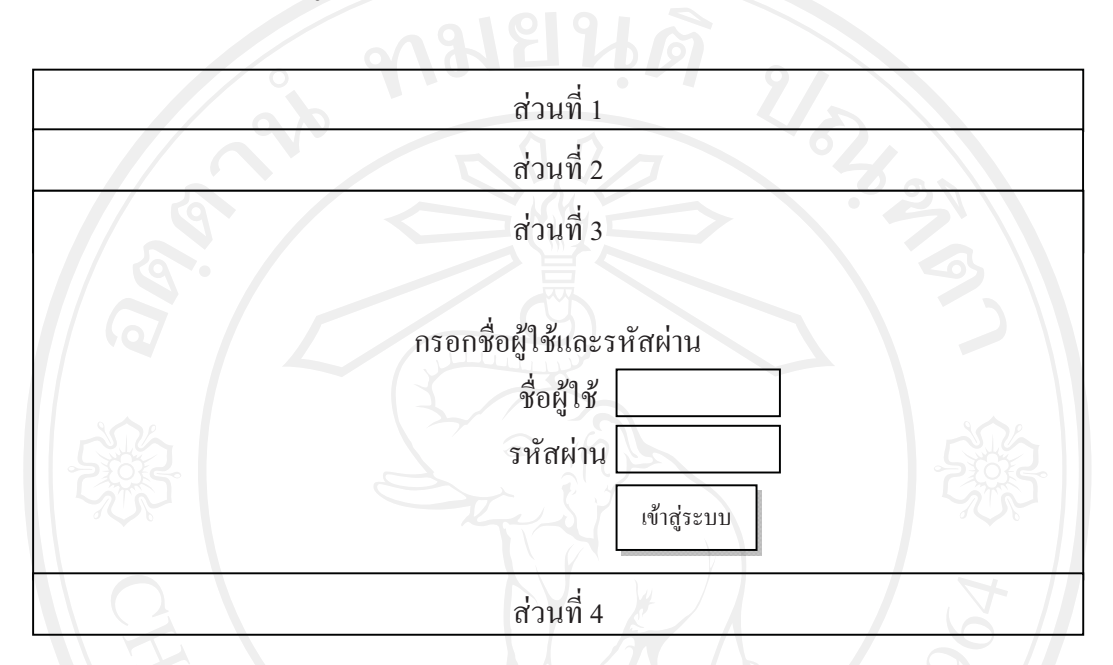

รูป 5.3 แสดงโครงสร้างของหน้าจอเข้าสู่ระบบ

จากรูป 5.3 สามารถอธิบายได้ดังนี้

ส่วนที่ 1 แสดงโลโก้และรูปภาพของโรงเรียนบริพัตรศึกษา รวมทั้งชื่อระบบทั้งภาษาไทยและ ภาษาอังกฤษ

้ ส่วนที่ 2 แสดงเมนูการใช้งานที่ผู้ใช้งานแต่ละคนมีสิทธิ

ส่วนที่ 3 แสดงส่วนรับข้อมูลชื่อผู้ใช้และรหัสผ่าน รวมทั้งปุ่มเข้าสู่ระบบเพื่อทำการตรวจสอบ สิทธิ์การเข้าใช้งานระบบ

ส่วนที่ 4 แสดงชื่อผู้พัฒนาระบบ ที่อยู่และเบอร์โทรติดต่อ โรงเรียนบริพัตรศึกษา

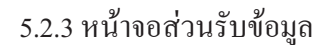

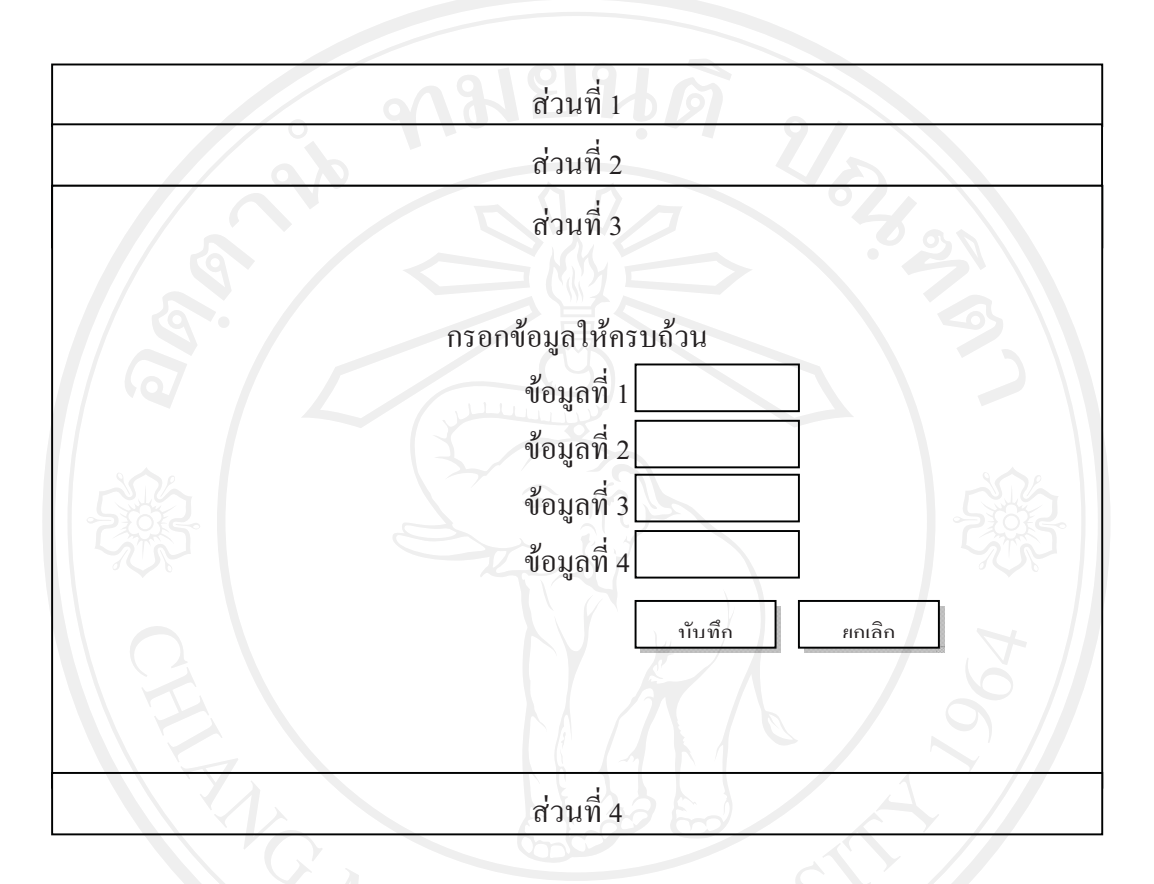

รูป 5.4 แสดงโครงสร้างของหน้าจอส่วนรับข้อมูล

จากรูป 5.4 สามารถอธิบายใด้ดังนี้

ส่วนที่ 1 แสดงโลโก้และรูปภาพของโรงเรียนบริพัตรศึกษา รวมทั้งชื่อระบบทั้งภาษาไทยและ ภาษาอังกฤษ

้ส่วนที่ 2 แสดงเมนูการใช้งานที่ผู้ใช้งานแต่ละคนมีสิทธิ

ี ส่วนที่ 3 แสดงส่วนรับข้อมูลในของแต่ละกระบวนการ รวมทั้งปุ่มบันทึก และยกเลิกเพื่อทำ การบันทึกหรือล้างข้อมูลในส่วนรับข้อมูล

ส่วนที่ 4 แสดงชื่อผู้พัฒนาระบบ ที่อยู่และเบอร์โทรติดต่อ โรงเรียนบริพัตรศึกษา

## 5.2.4 หน้าจอส่วนแสดงผลข้อมล

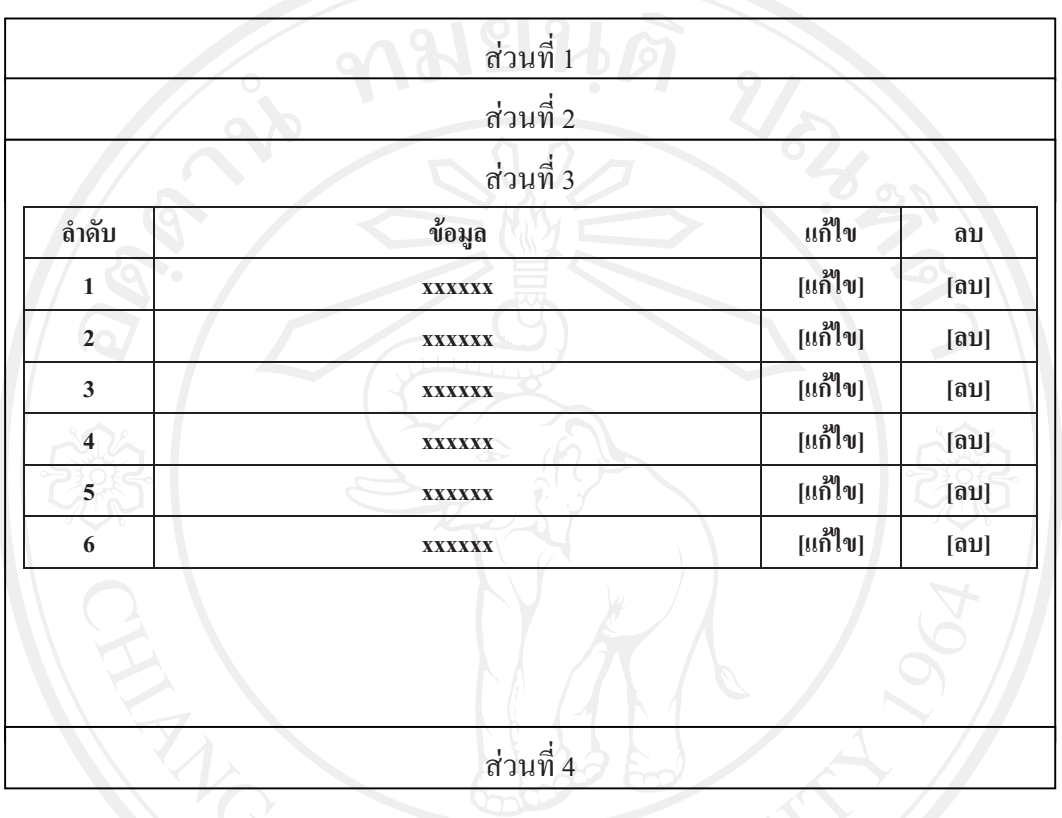

รูป 5.5 แสดงโครงสร้างของหน้าจอส่วนแสดงผลข้อมูล<br>-

จากรูป 5.5 สามารถอธิบายได้ดังนี้<br>- ว่าวเนื่องและเมืองได้รู้ข

ส่วนที่ 1 แสดงโลโก้และรูปภาพของโรงเรียนบริพัตรศึกษา รวมทั้งชื่อระบบทั้งภาษาไทยและ<br>-ภาษาอังกถษ

ส่วนที่ 2 แสดงเมนูการใช้งานที่ผู้ใช้งานแต่ละคนมีสิทธิ<br>ส่วนที่ 2 แสดงผ่าวแนวงานที่ผู้ใช้งานแต่ละคนมีสิทธิ

)0(3 ) &
\$ 6 /-! " !'

ส่วนที่ 4 แสดงชื่อผู้พัฒนาระบบ ที่อยู่และเบอร์โทรติดต่อ โรงเรียนบริพัตรศึกษา<br>-

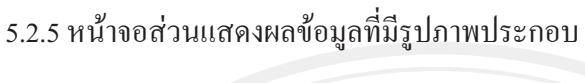

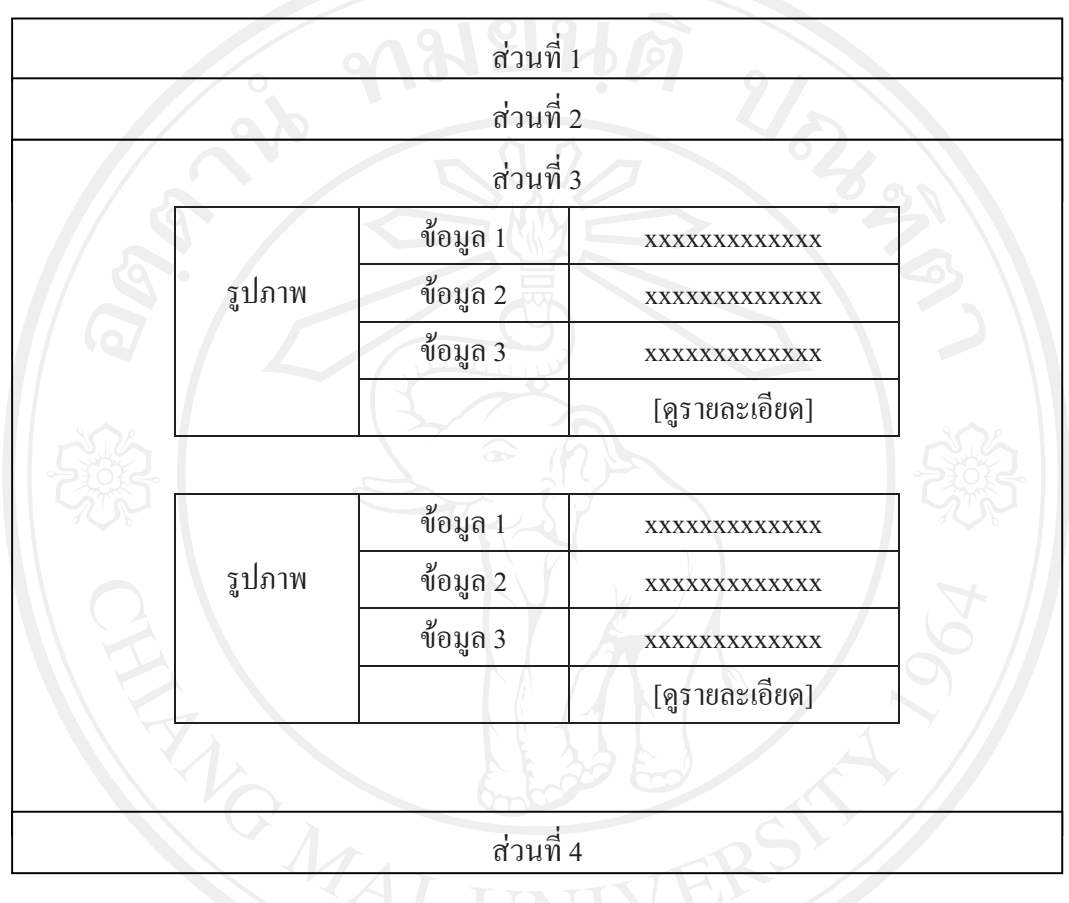

# รูป 5.6 แสดงโครงสร้างของหน้าจอส่วนแสดงผลข้อมูลที่มีรูปภาพประกอบ

จากรูป 5.6 สามารถอธิบายได้ดังนี้<br>- ส่วนนี่ 1 - แฮลงโลโฮ้แลเ

ส่วนที่ 1 แสดงโลโก้และรูปภาพของโรงเรียนบริพัตรศึกษา รวมทั้งชื่อระบบทั้งภาษาไทยและ<br>-ภาษาอังกถษ

ส่วนที่ 2 แสดงเมนูการใช้งานที่ผู้ใช้งานแต่ละคนมีสิทธิ<br>dayสื่อ แสดงต่องแสดงแล้วมองเลื่องเลย

ส่วนที่ 3 แสดงส่วนแสดงผลข้อมูลพร้อมรูปภาพ พร้อมลิ้งค์สำหรับดูรายละเอียดเพิ่มเติม<br>dav.d. 1. แสดงส่วนแสดงผลข้อมูลพร้อมรูปภาพ พร้อมลิ้งค์สำหรับดูรายละเอียดเพิ่มเติม

ส่วนที่ 4 แสดงชื่อผู้พัฒนาระบบ ที่อยู่และเบอร์โทรติดต่อ โรงเรียนบริพัตรศึกษา<br>-